# **CSE 333 Section 8**

#### HW4 Intro, Client-side Networking

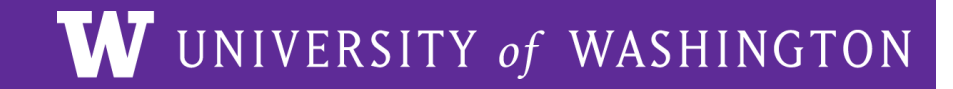

## **HW4 and netcat**

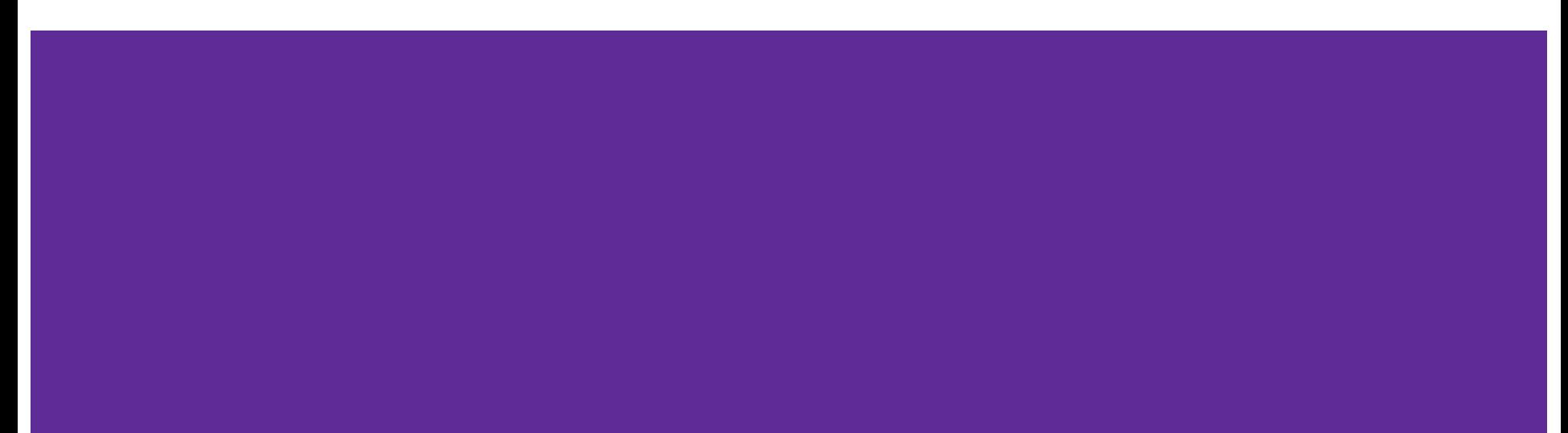

#### **Web Server**

- 1. Establish client connections
	- a. Server socket set up in hw4/ServerSocket.cc
- 2. Read client requests
	- a. Parse HTTP requests in hw4/HttpConnection.cc
- 3. Respond to requests
	- a. Write HTTP responses in hw4/HttpServer.cc
- 4. Fix security vulnerabilities
	- a. Escape characters in hw4/Utils.cc

Okay to copy and modify lecture/exercise code for HW4, just make sure you know what's going on!

Steps 2, 3, and 4 involve a lot of string manipulation which can be tedious! There might be something to help with that  $\odot$ 

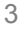

#### **Using telnet with HW4**

- 1. Launch the server
	- ./http333d <port> ../projdocs/ unit\_test\_indices/\*
- 2. Connect with telnet
	- nc -C <HostName> <port>
- 3. Write an HTTP request and send it

(Note: nc -C is needed on attu/vm/CSE workstations to use  $\lceil \cdot \rceil$  for newlines when talking to web servers. The option might be different on other machines (e.g., macs)

#### **Writing an HTTP Request**

- Example HTTP Request layout can be found in HttpRequest.h
- Example HW4 file request:
	- GET /static/test tree/books/artofwar.txt HTTP/1.1
- Example HW4 query request:
	- GET /query?terms=books+of+war HTTP/1.1
- To send a request, hit [Enter] *twice*
- Compare the output of solution\_binaries/http333d to ./http333d

## **Boost Library (HW4)**

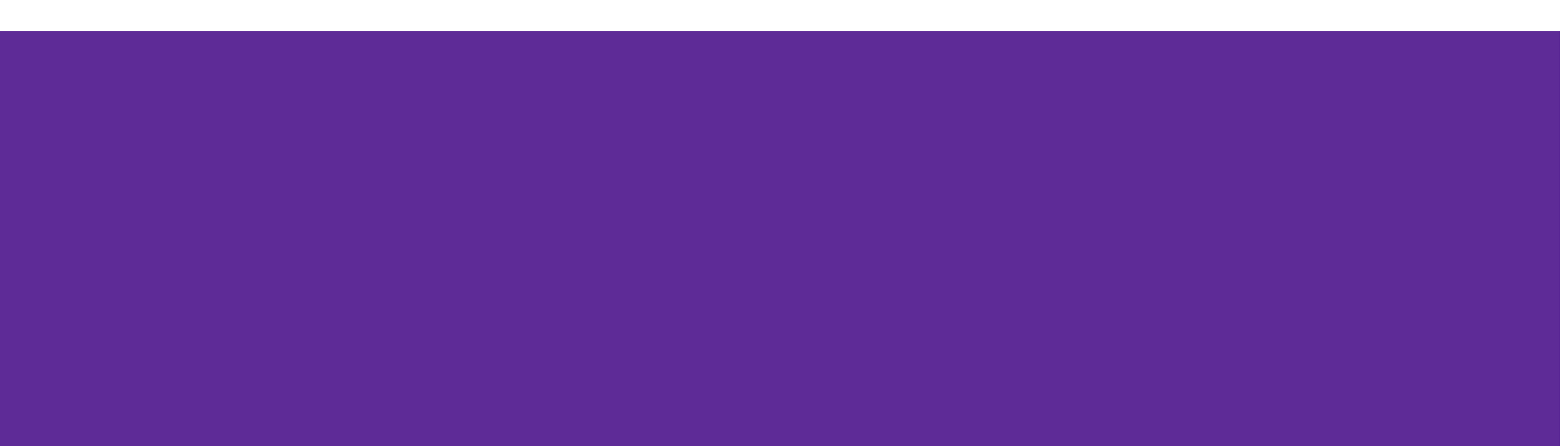

#### **Boost**

Boost is a free C++ library that provides support for various tasks in C++

- **● Note:** Boost does NOT follow the Google style guide!!!
- These will be helpful for you in hw4 to parse HTTP Requests!

Boost adds many string algorithms that you may have seen in Java

- Include with #include <boost/algorithm/string.hpp>
- Documentation: [https://www.boost.org/doc/libs/1\\_60\\_0/doc/html/string\\_algo.html](https://www.boost.org/doc/libs/1_60_0/doc/html/string_algo.html)
- **● DO NOT** use the regex library, the string library should be enough.
	- i.e., OK to use any boost libraries that do not require changing hw4 Makefile

#### **Helpful Functions**

#### void boost::trim(string& input);

- Removes all leading and trailing whitespace from the string
- input is an input *and* output parameter (non-const reference)

void boost::replace\_all(string& input, const string& search, const string& format);

● Replaces all instances of search inside input with format

#### **Helpful Functions**

void boost::split(vector<string>& output, const string& input, boost::PredicateT match\_on, boost::token\_compress\_mode\_type compress);

• Split the string by the characters in match\_on

boost::PredicateT boost::is\_any\_of(const string& tokens);

• Returns predicate that matches on any of the characters in tokens

#### **Client-Side Networking**

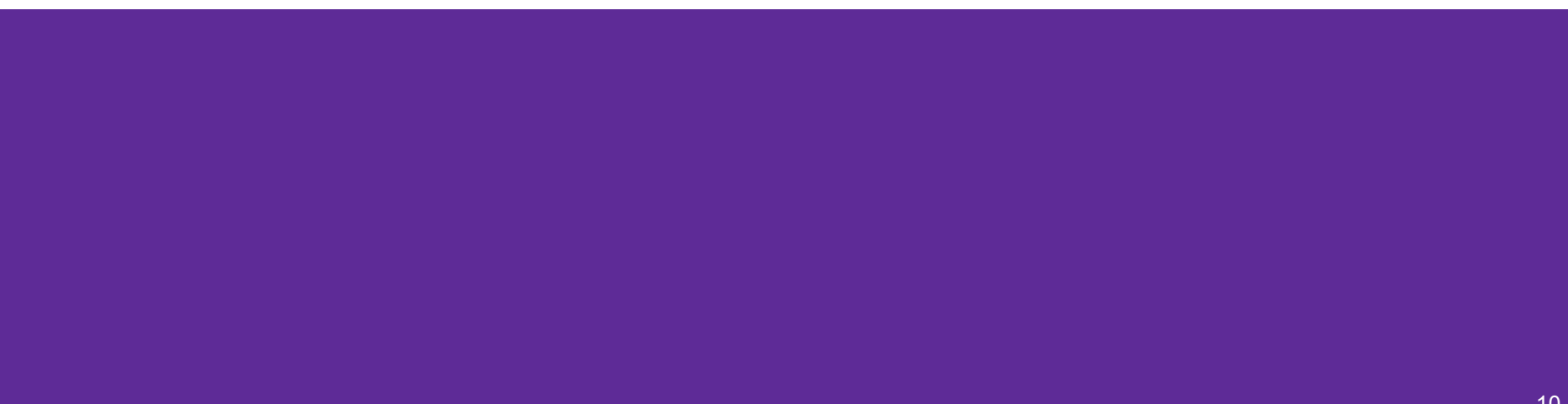

## **Client-Side Networking in 5 Easy\* Steps!**

- 1. Figure out what IP address and port to talk to
- 2. Build a socket from the client
- 3. Connect to the server using the client socket and server socket
- 4. Read and/or write using the socket
- 5. Close the socket connection

Remember these are POSIX operations called using glibc C functions, though we are using them in our C++ programs

## **Sockets (Berkeley Sockets)**

- Just a file descriptor for network communication
	- Defines a local endpoint for network communication
	- Built on various operating system calls
- **Types of Sockets** 
	- Stream sockets (TCP)
	- Datagram sockets (UDP)
	- There are other types, which we will not discuss

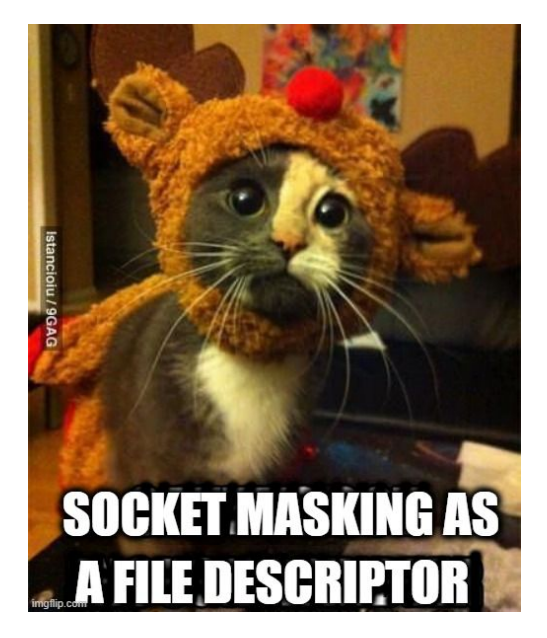

- Each TCP socket is associated with **a TCP port number (uint16\_t)** and **an IP address**
	- These are in network order (not host order) in TCP/IP data structures! ([https://www.gnu.org/software/libc/manual/html\\_node/Byte-Order.html\)](https://www.gnu.org/software/libc/manual/html_node/Byte-Order.html)
	- ai\_family will help you to determine what is stored for your socket!

#### **Understanding Socket Addresses**

**struct sockaddr** (pointer to this struct is used as parameter type in system calls)

....

**fam** ????

#### **struct sockaddr\_in** (IPv4)

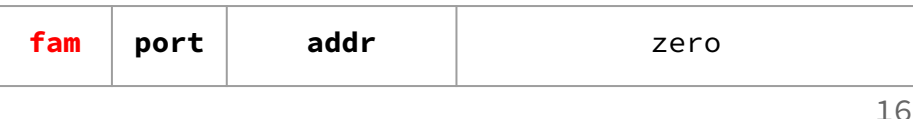

#### **struct sockaddr\_in6** (IPv6)

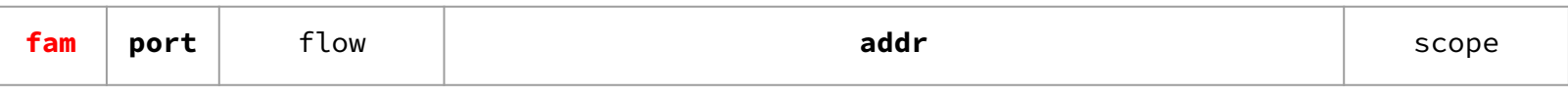

28

#### **struct sockaddr\_storage**

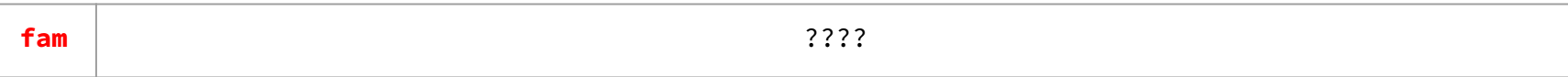

#### **Understanding struct sockaddr\***

- It's just a pointer. To use it, we're going to have to dereference it and cast it to the right type (Very strange C "inheritance")
	- It is the endpoint your connection refers to

- Convert to a struct sockaddr\_storage
	- Read the sa\_family to determine whether it is IPv4 or IPv6
	- $\circ$  IPv4: AF\_INET (macro)  $\rightarrow$  cast to struct sockaddr\_in
	- $\circ$  IPv6: AF\_INET6 (macro)  $\rightarrow$  cast to struct sockaddr\_in6

#### **Step 1: Figuring out the port and IP**

- Performs a **DNS Lookup** for a hostname
- Use "hints" to specify constraints (struct addrinfo\*)
- Get back a linked list of struct addrinfo results

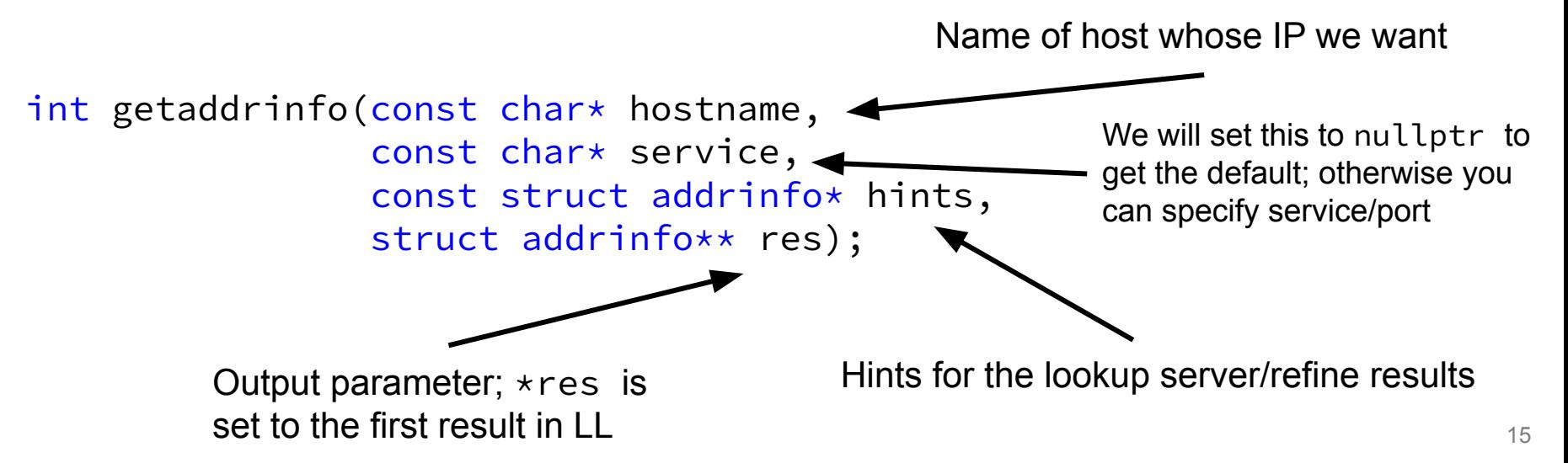

#### **Step 1: Obtaining your server's socket address**

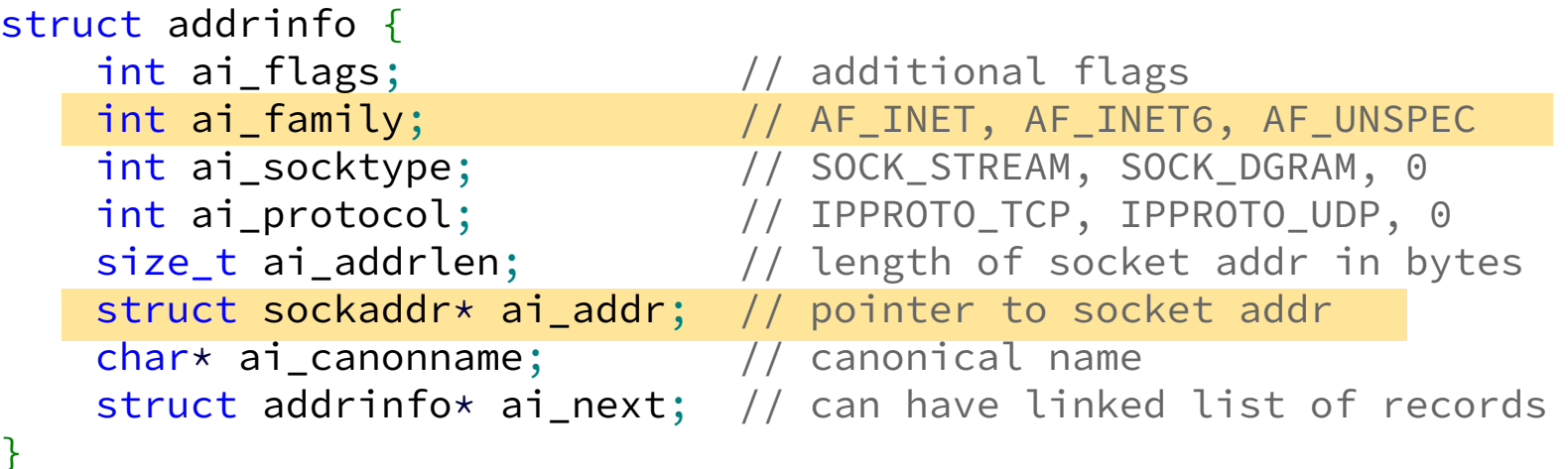

• ai\_addr points to a struct sockaddr describing a socket address, can be IPv4 or IPv6

## **Steps 2 and 3: Building a Connection**

2. Create a client socket to manage (returns an integer file descriptor, just like POSIX open)

// returns file descriptor on success, -1 on failure (errno set) int socket(int domain,  $\frac{1}{100}$  // AF\_INET, AF\_INET6, etc. int type,  $\frac{1}{2}$  // SOCK\_STREAM, SOCK\_DGRAM, etc. int protocol);  $\left| \right|$  just put 0 (network abstraction)

#### 3. Use that created client socket to connect to the server socket

```
// Connects to the server
// returns 0 on success, -1 on failure (errno set)
int connect(int sockfd, \frac{1}{2} // socket file descriptor
 struct sockaddr* serv_addr, // socket addr of server
 \diagup socklen_t addrlen); \diagup size of serv_addr
Usually from getaddrinfo!
```
#### **Steps 4 and 5: Using your Connection**

// returns amount read, 0 for EOF, -1 on failure (errno set) ssize\_t read(int fd, void\* buf, size t count);

// returns amount written, -1 on failure (errno set) ssize t write(int fd, void\* buf, size t count);

// returns 0 for success, -1 on failure (errno set) int close(int fd);

• Same POSIX methods we used for file I/O! (so they require the same error checking...)

#### **Helpful References**

- 1. Figure out what IP address and port to talk to
	- [dnsresolve.cc](https://courses.cs.washington.edu/courses/cse333/23sp/lectures/22/code/dnsresolve.cc)
- 2. Build a socket from the client
	- [connect.cc](https://courses.cs.washington.edu/courses/cse333/23sp/lectures/22/code/connect.cc)
- 3. Connect to the server using the client socket and server socket
	- [sendreceive.cc](https://courses.cs.washington.edu/courses/cse333/23sp/lectures/22/code/sendreceive.cc)
- 4. Read and/or write using the socket
	- sendreceive.cc (same as above)
- 5. Close the socket connection

#### **Exercise 2**

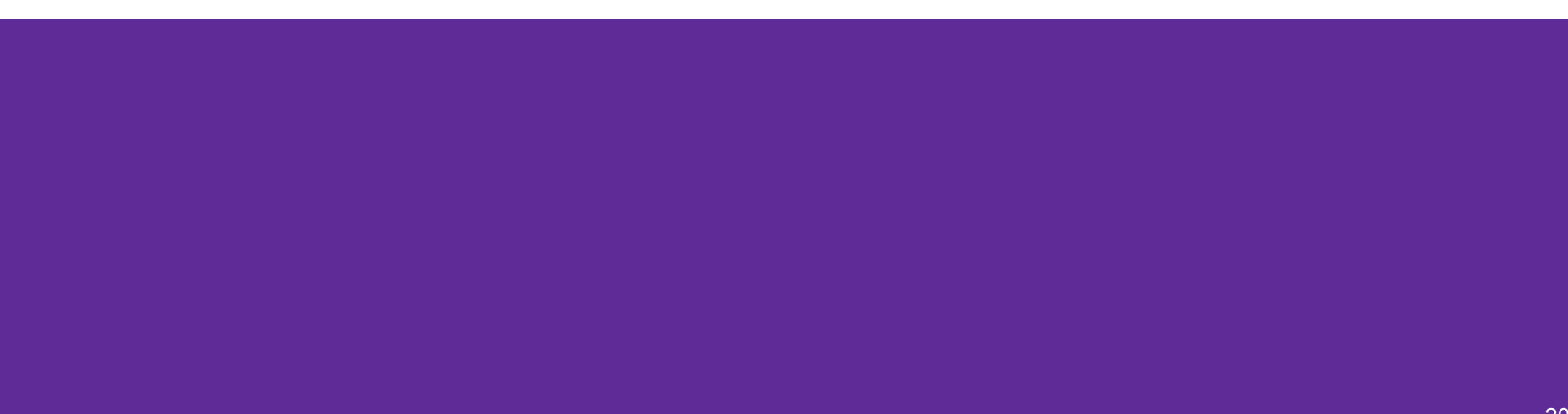

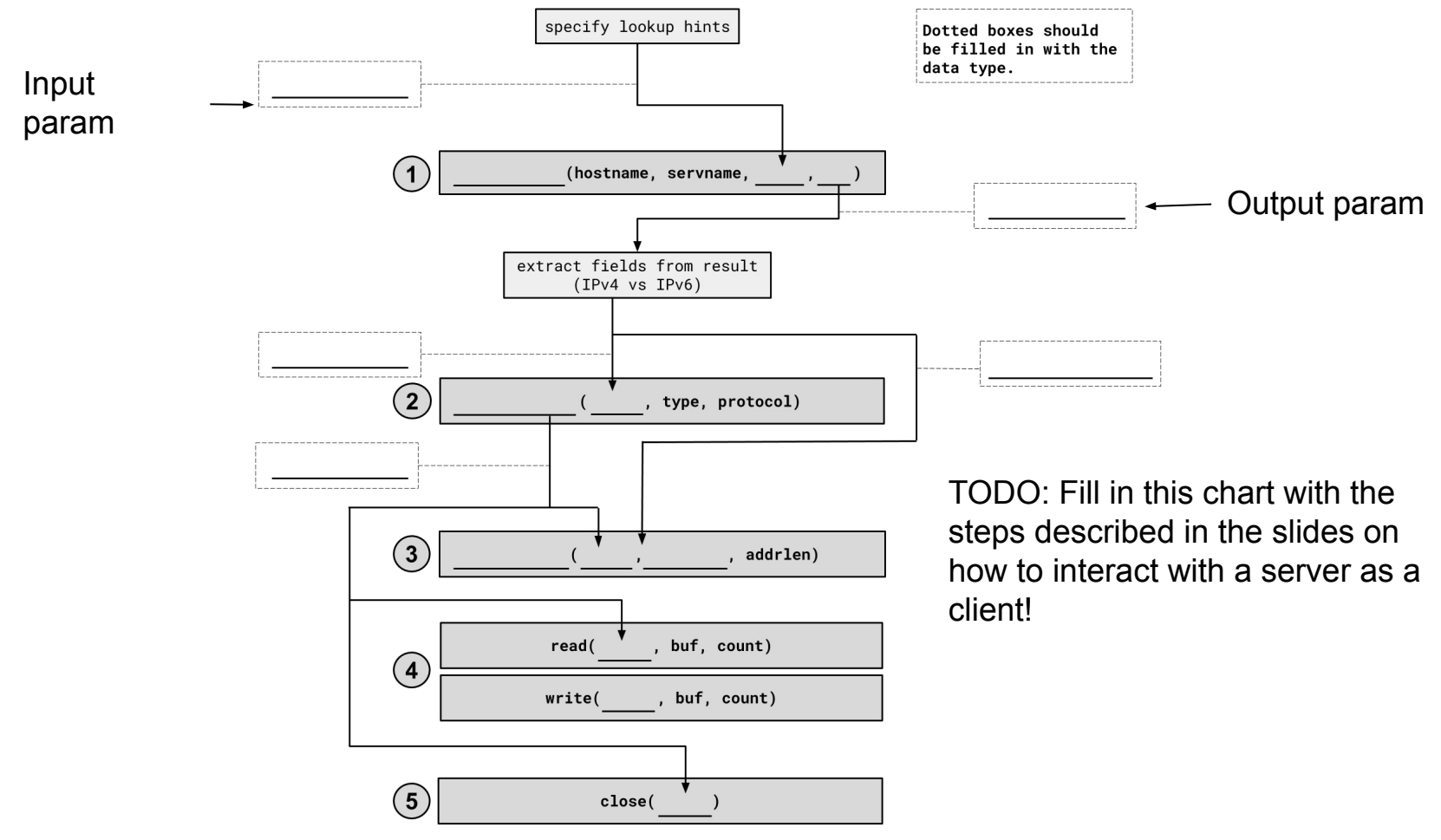

## **1. getaddrinfo()**

int getaddrinfo(const char\* hostname, const char\* service, const struct addrinfo\* hints, struct addrinfo\*\* res);

- Performs a **DNS Lookup** for a hostname
- Use "hints" to specify constraints (struct addrinfo\*)
- Get back a linked list of struct addrinfo results

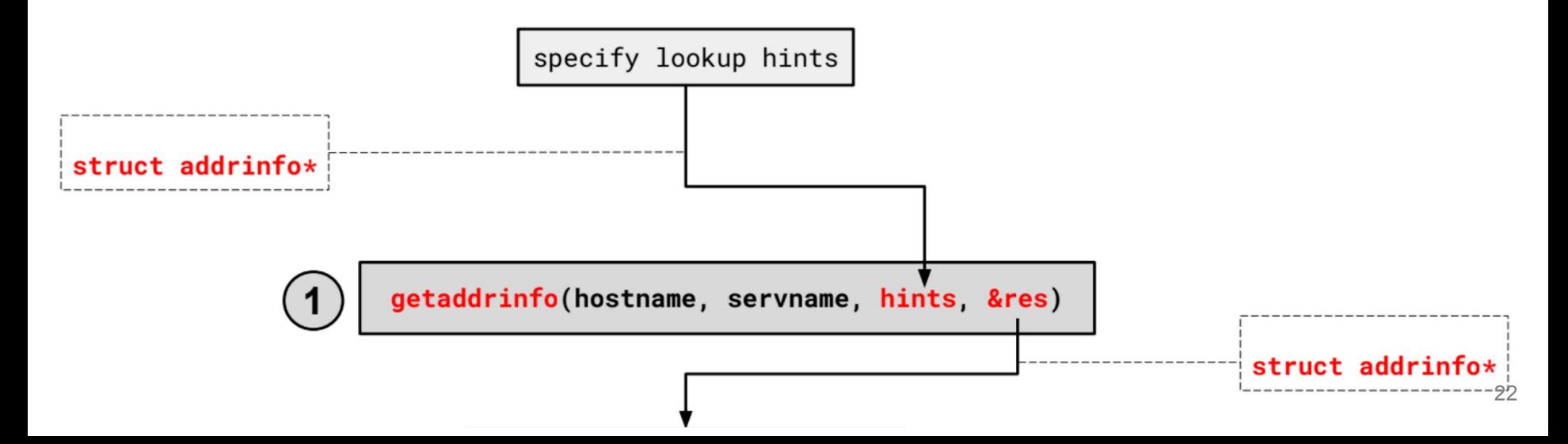

#### **1. getaddrinfo() - Interpreting Results**

```
struct addrinfo {
   int ai_flags; // additional flags
   int ai_family; // AF_INET, AF_INET6, AF_UNSPEC
   int ai_socktype; // SOCK_STREAM, SOCK_DGRAM, 0
   int ai_protocol; // IPPROTO_TCP, IPPROTO_UDP, 0
   size t ai addrlen; // length of socket addr in bytes
   struct sockaddr* ai_addr; // pointer to sockaddr for address
   char* ai_canonname; // canonical name
   struct addrinfo* ai next; // can form a linked list
};
```
\*Note that we get a linked list of results

#### **1. getaddrinfo() - Interpreting Results**

```
struct addrinfo {
   int ai_family; // AF_INET, AF_INET6, AF_UNSPEC
   struct sockaddr* ai_addr; // pointer to socket addr 
    ...
};
```
- These records are dynamically allocated; you should pass the head of the linked list to freeaddrinfo()
- The field ai  $f$ amily describes if it is IPv4 or IPv6
- ai\_addr points to a struct sockaddr describing the socket address

#### **1. getaddrinfo() - Interpreting Results**

With a struct sockaddr\*:

- The field sa\_family describes if it is IPv4 or IPv6
- Cast to struct sockaddr in\* (v4)or struct sockaddr in6\* (v6) to access/modify specific fields (i.e. ports)
- Store results in a struct sockaddr\_storage to have a space big

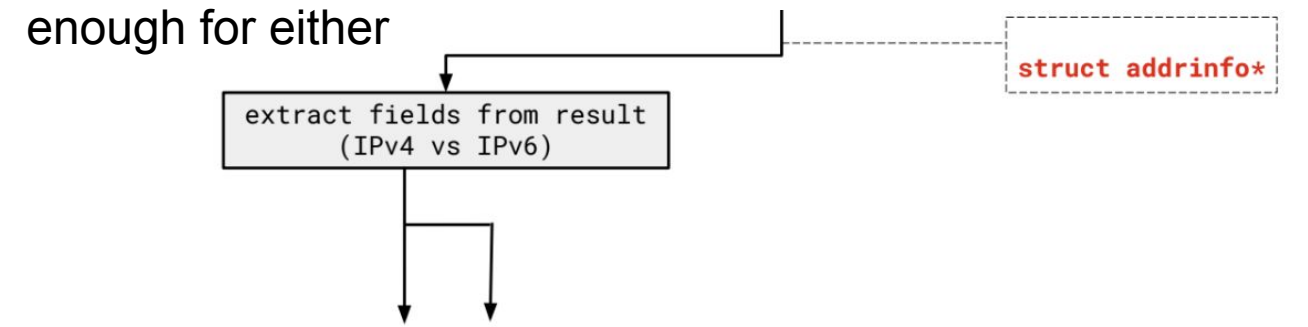

#### **2. Build client side socket**

int socket(int domain,  $\frac{1}{1}$  AF\_INET, AF\_INET6 int type,  $\frac{1}{2}$  // SOCK\_STREAM (for TCP) int protocol); // 0 for the default

- This gives us an unbound socket that's not connected to anywhere in particular
- Returns a socket file descriptor (we can use it everywhere we can use any other file descriptor as well as in socket specific system calls)

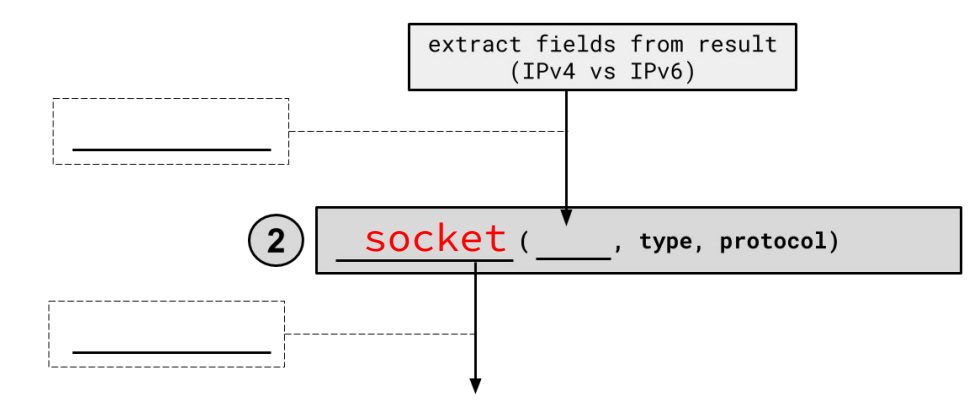

#### **2. Build client side socket**

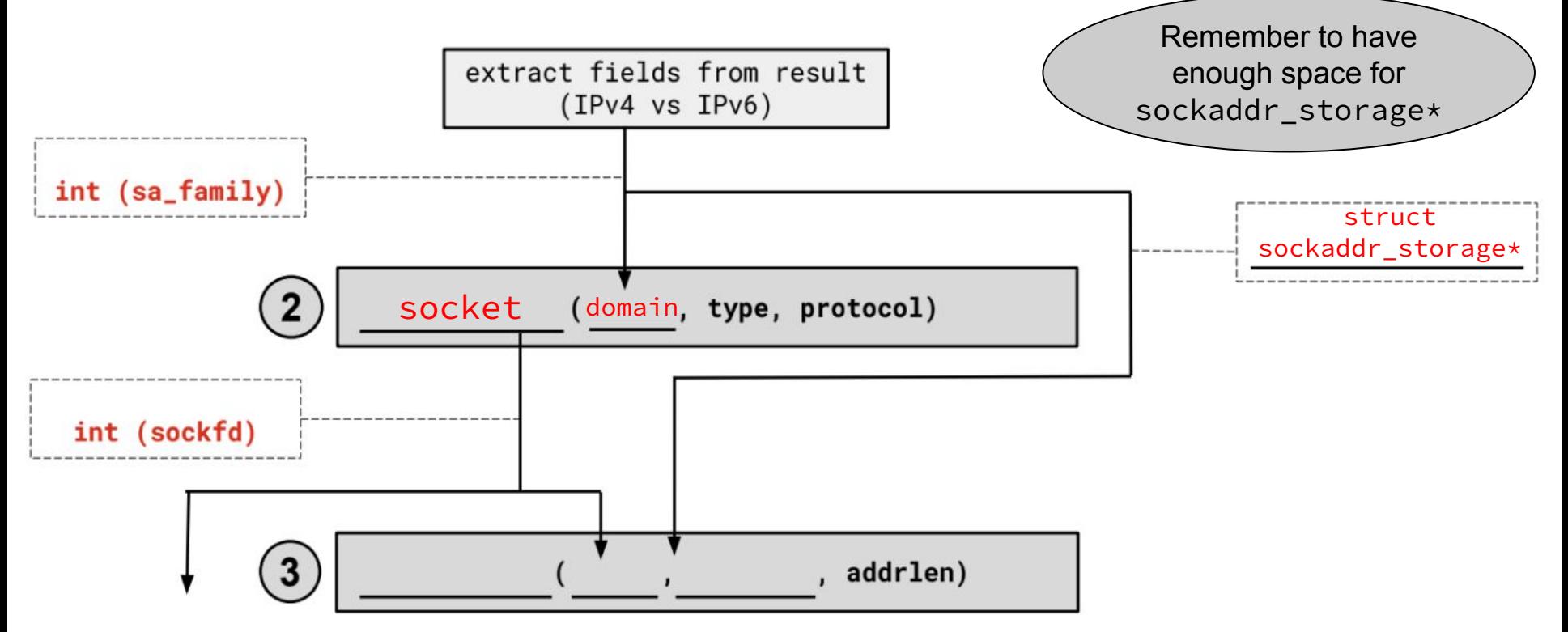

#### **3. connect()**

```
int connect(int socket, and int connect(int socket)
           const struct sockaddr *addr, // address to connect to
            socklen_t addr_len); // length of *addr
```
- This takes our unbound socket and connects it to the host at addr
- Returns 0 on success, -1 on error with errno set appropriately
- After this call completes, we can actually use our socket for communication!

int connect(int socket,

#### **4. connect()**

const struct sockaddr \*addr,

socklen\_t addr\_len);

- Connects an available socket to a specified address
- Returns 0 on success, -1 on failure

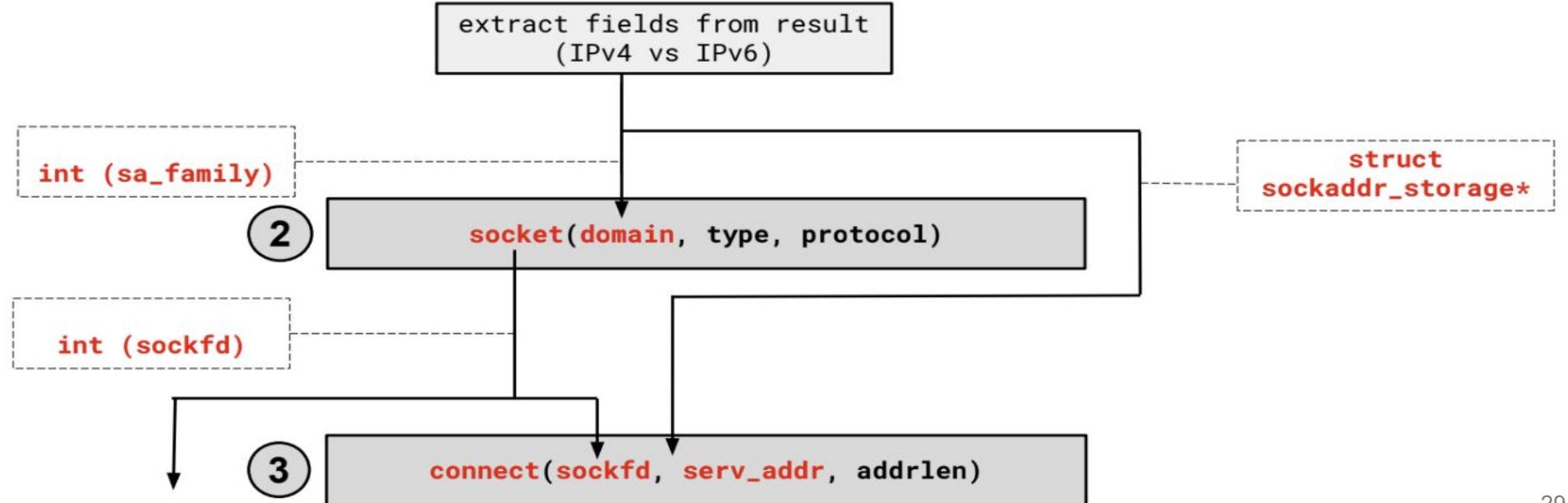

#### **3. connect()**

int connect(int socket,  $\frac{1}{1}$  from 1 const struct sockaddr \*addr, // from 2 socklen\_t addr\_len); // size of serv\_addr

- Connects an available socket to a specified address
- Returns 0 on success, -1 on failure

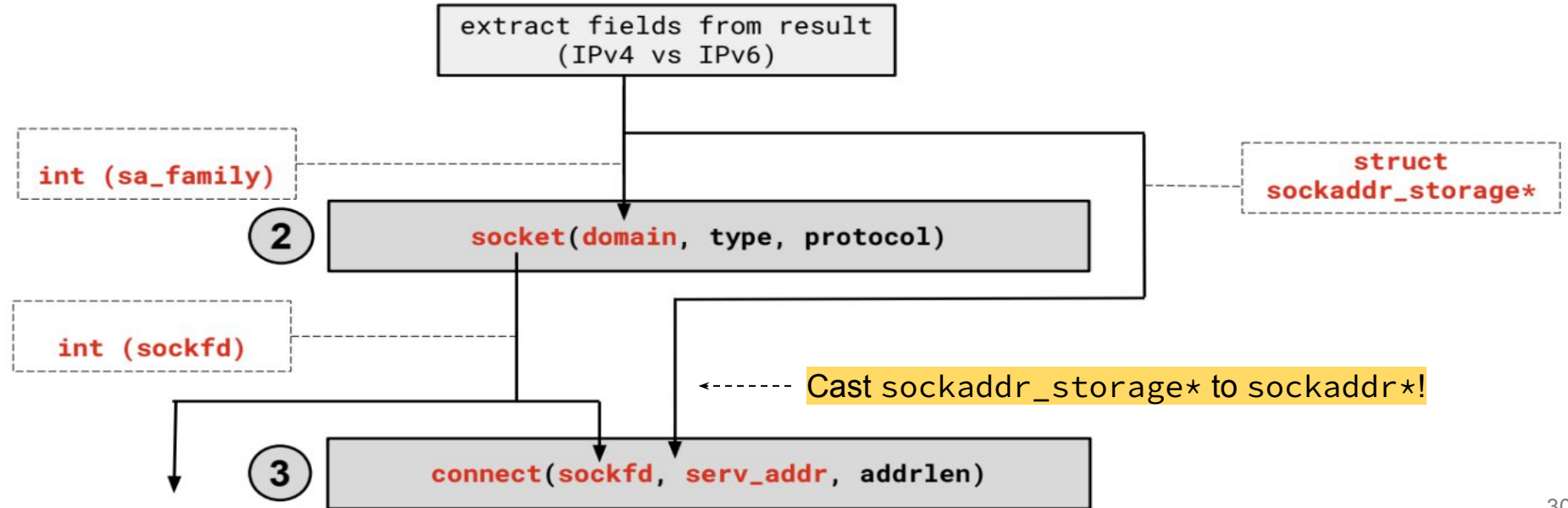

#### **4. read/write and 5. close**

- Thanks to the file descriptor abstraction, use as normal!
- read from and write to a buffer, the OS will take care of sending/receiving data across the network
- Make sure to close the fd afterward

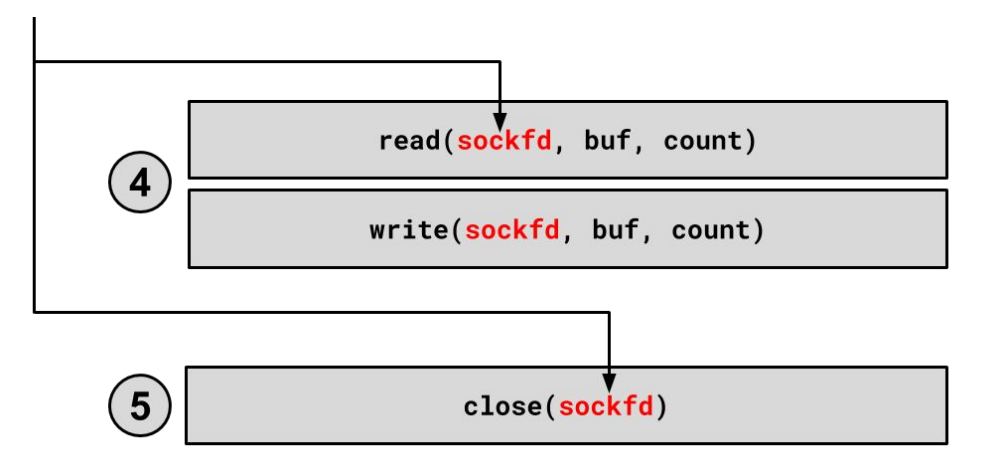

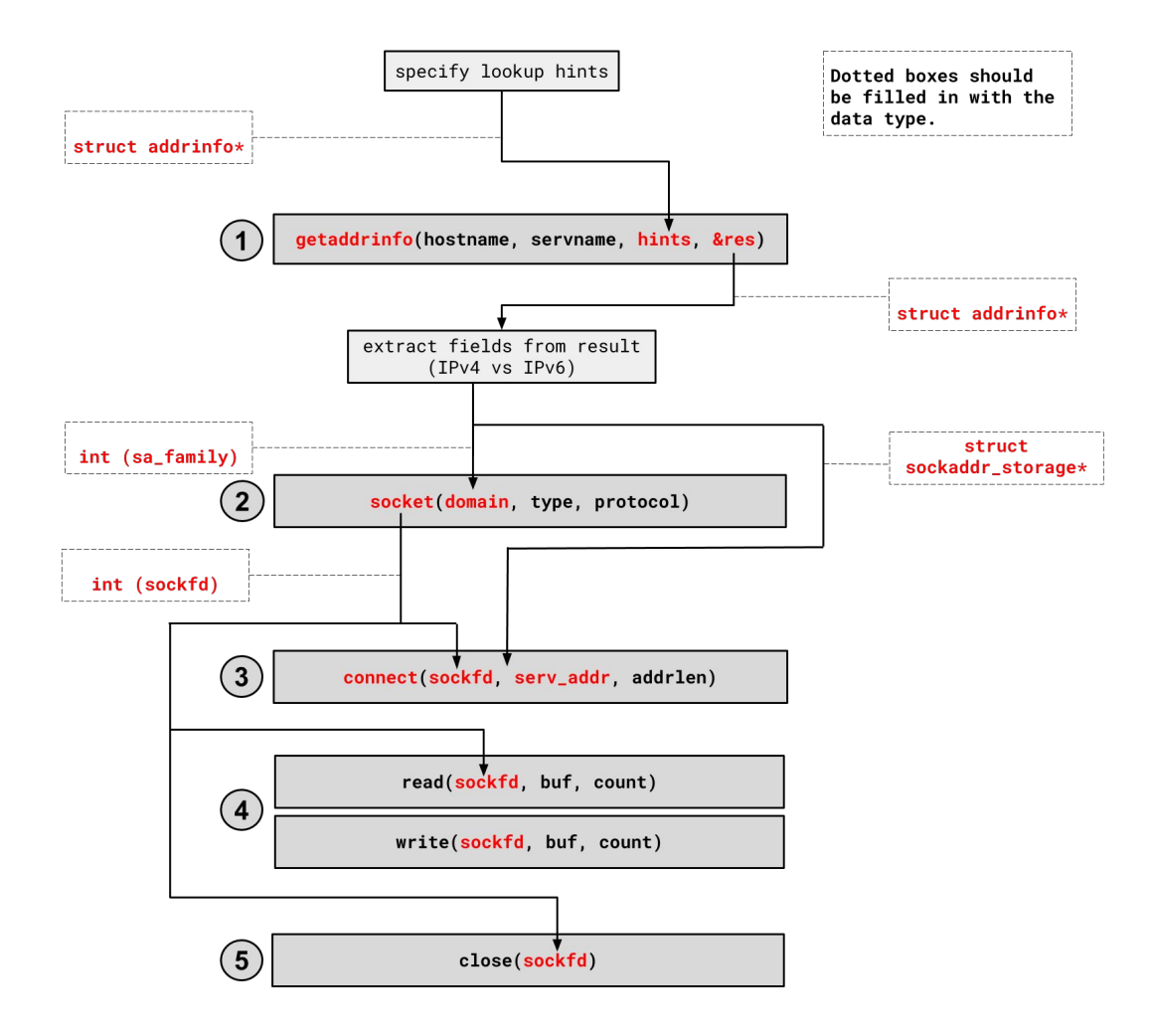